# INFO: ONLINE NØD-Generalforsamling

NØD-Generalforsamlingen d. 9 maj 2021 kl 10, vil foregå online, hvilket er nyt for os alle. Generalforsamlingen kommer til at foregå på Zoom.

Herunder - i den lilla boks finder du link og møde ID til den online generalforsamling

#### Har du ikke prøvet at bruge zoom før?

På de næste sider har vi forsøgt at samle gode råd, guides og vejledninger, så vi kan sikre os, at flest muligt får let adgang til debatten og vi (forhåbentlig) kan minimere tekniske udfordringer.

#### Hvad skal du bruge?

Da generalforsamlingen er online kræver det adgang til internettet.

Enten via en stationær computer, en bærbar computer, en tablet eller en smart-phone.

Det er IKKE et krav, at I har et kamera eller mikrofon tilsluttet til jeres computer, men det gør det nemmere at deltage i debatten online.

Hvis I ikke har mulighed for at deltage med lyd og billede, har I stadig mulighed for at stille spørgsmål og kommentere debatten i et såkaldt chat-rum eller på sms 30117803.

#### Hvad hvis du hverken har computer eller smartphone – eller bare ikke kan finde ud af det.?

- Vi opfordrer til at spørge om hjælp ved børn, børnebørn, familie, venner, naboen eller andre du mener kan hjælpe.
- Måske I kan finde sammen flere haver, ved én der har mulighed for at deltage.
- Har du ikke nogen af disse muligheder så kontakt bestyrelsen

## Mødelink til online generalforsamlingen

#### Emne: HF Marienlyst NØD Generalforsamling

Tidspunkt: 9. maj, 2021 kl. 10:00 Det vil være muligt at tilslutte sig mødet fra kl 09.30 – kom i god tid!

Møde-ID :66587680200

Mødelink: https://aarhusuniversity.zoom.us/j/66587680200

#### Mødeadgang

Hvis du er på computer:

Via linket kan du deltage i mødet direkte i jeres internetbrowser (f.eks. Safari, Google Chrome eller lignende). I behøver derfor ikke installere nogen programmer inden generalforsamlingen.

Hvis du er på smartphone eller tablet:

På en tablet eller smart-phone kan du ikke deltage i et Zoom-møde via en browser. Det kræver, at du på forhånd installerer Zoom fra der hvor du henter dine apps.

## Mødelink til testmøde

Der vil blive holdt et testmøde d. mandag d. 3 maj kl. 19-20, hvor der bliver mulighed for at øve sig på teknikken.

Vi anbefaler alle, der ikke er hjemmevante med Zoom-møder at logge på dette møde og teste alting. Så snart der er styr på teknikken, kan man naturligvis logge af igen.

#### Emne: HF Marienlyst testmøde

Tidspunkt: 3. maj, 2021 kl. 19-20 PM Copenhagen Møde-ID: 66664207406 Mødelink: https://aarhusuniversity.zoom.us/j/66664207406

# Generel information om online generalforsamling

#### Mødeplatform

Generalforsamlingen kommer til at foregå på Zoom. Brugen af Zoom er meget lig brugen af Skype. I kan læse mere her www.zoom.us. Skal I oprette en konto hos Zoom?

Nej, det er ikke nødvendigt med en konto.

#### Koster det noget?

Nej, Zoom er gratis for mødedeltagerne!

### Sådan deltager du - Hvis du er på computer:

Via linket kan du deltage i mødet direkte i din internetbrowser (f.eks. Safari, Google Chrome eller lignende). Du behøver derfor ikke installere nogen programmer inden generalforsamlingen.

#### Gør sådan for at logge på:

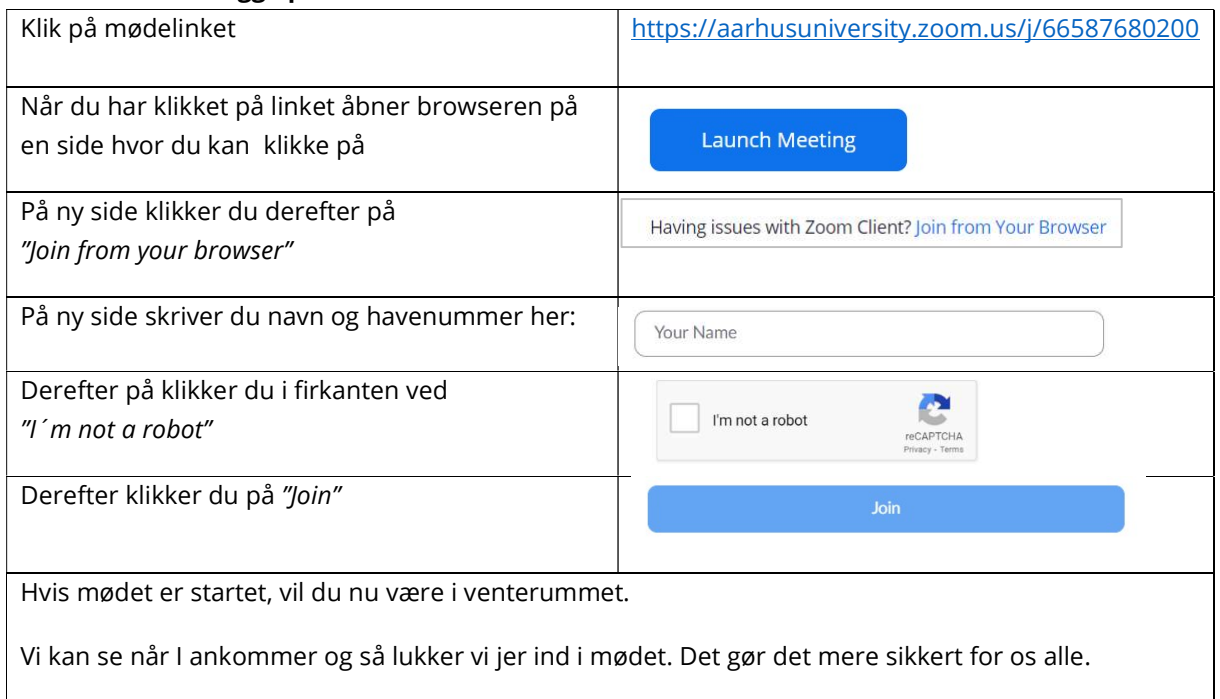

## Sådan deltager du - Hvis du er på smartphone eller tablet:

På en tablet eller smart-phone kan du ikke deltage i et Zoom-møde via en browser som på computeren. Det kræver, at du på forhånd installerer Zoom-appen fra der hvor du henter dine apps.

#### Gør sådan for at logge på:

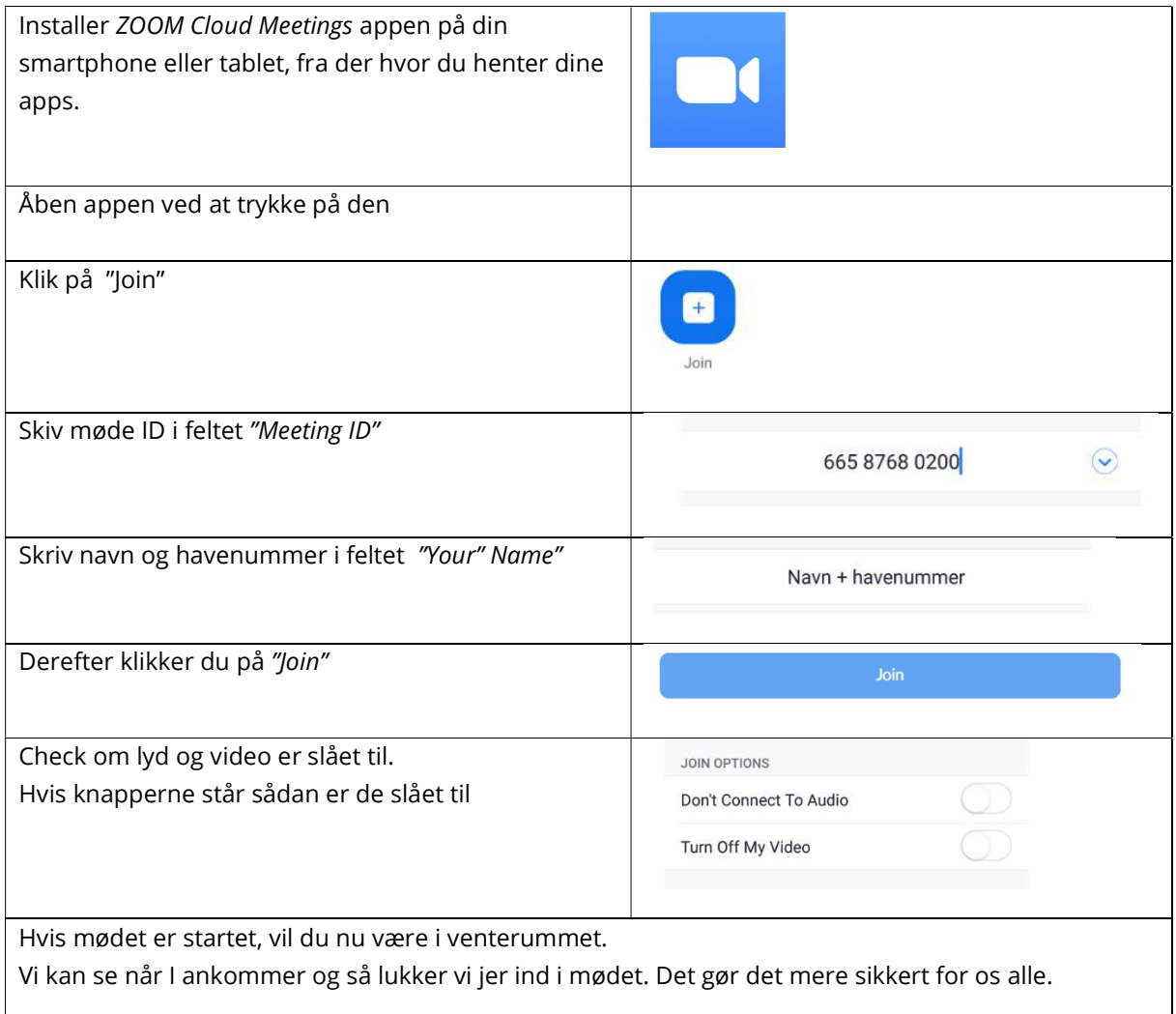

### Under mødet

Under mødet vil alles mikrofoner som udgangspunkt været "slået fra".

Man kan bede om ordet enten ved at skrive sit navn og havenummer i chatten eller ved at skrive en sms til 30117803.

Herefter vil mødeafvikleren tænde for mikrofonen så længe spørgsmålet eller kommentaren varer. Du kan også stille spørgsmål ved at chatten eller ved at skrive en sms til 30117803.

#### Kontrolpanel nederst på skærmen

Kan du ikke se kontrolpanelet ? På computer: Før musen ned på den nederste del af skærmen På smartphone: Tryk et sted på skærmen.

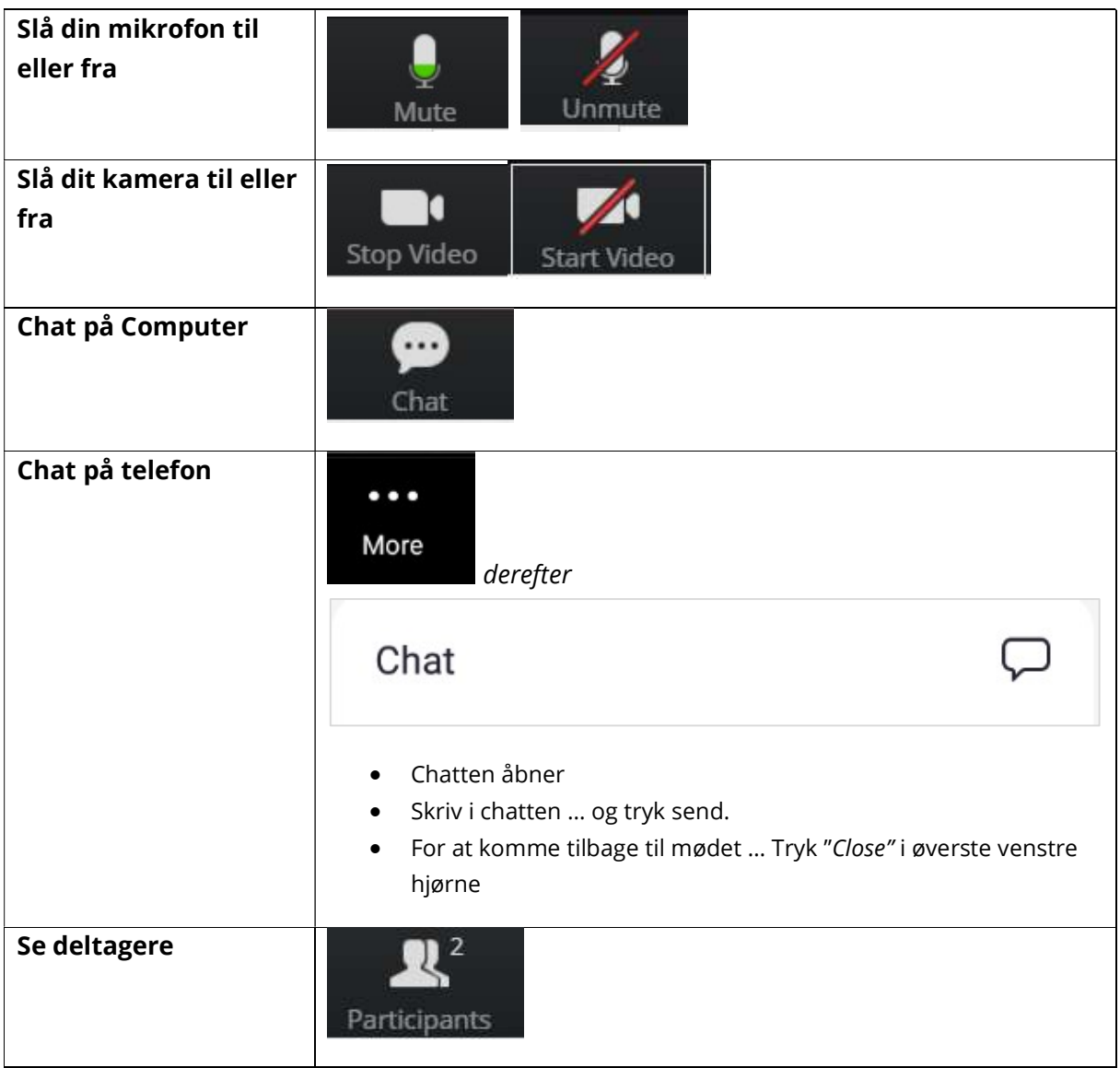

# Vejledninger og guides på nettet

På zoom.us er der meget hjælp at hente, hvis Engelsk ikke er et problem. I kan starte her: https://support.zoom.us/hc/en-us/categories/200101697-Getting-Started

Der er også mange gode videoer og guides. Se mere på: https://support.zoom.us/hc/en-us/articles/206618765-Zoom-Video-Tutorials

Lungeforeningen har lavet en god guide til Zoommøder på Dansk. Den kan findes her: https://www.lunge.dk/sites/default/files/GUIDE%20til%20brug%20af%20Zoom%20til%20Generalforsam ling%202020.pdf